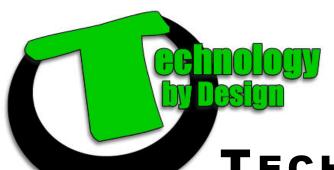

Email: helpdesk@tbyd.ca Phone: 204-227-6338

TECH TIPS

## How to Pick a Good Password:

- 1.) Make it at least 6 characters—the longer the better.
- 2) Use as many different characters as possible.
- 3) Do not use personal information that may be easy to figure out.
- 4) Never use a password that is the same as your username
- 5) Do not use passwords that are easy to spot while you are typing them in (ex. 12345, nnnnn, etc.)

## The Hacking Continues...

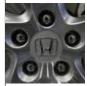

More than 283,000 customers at Honda Canada have had their details handed over to spammers and

cyber criminals in a hack of the car company. Honda Canada said names, addresses, vehicle identification numbers and in some cases financing account numbers were taken in the hack.

The outfit claimed that it was not the sort of data which was any use to a cyber criminal as it did not have things like birth dates or credit card information. Although it admits that it could be used to send out malware spam which pretends to be from Honda.

The Toronto Star reported Honda first noticed suspicious activity on the e-commerce websites in late February.

The company said it is notifying all the affected customers by mail.

## Malware, not just for PCs anymore!

I've been cleaning Malware (short for malicious software) off of PCs for years. I've cleaned it off my Wife's PC, my kids' PCs and even my Gramma's PC. In the PC world, no one is immune, and now in the Mac world it appears no one is anymore either.

For years the PC guy has had to listen to the Mac guys boast at how their computers were immune to virus' and malware. While most of us knew they weren't immune, it was just that your neighbors translucent kid, (you know the one that hides out in his parent's basement playing Halo and writing nasty code) hadn't yet bothered to write that same malicious code for the Mac market. Now someone has and its creating quite the stir.

The nasty Mac version goes by many names—MacDefender, MacProtector and MacSecurity among others. (If you have one of these and can't get rid of it, give us a call.) Similar to the Windows Security malware PC owners have been seeing for the past few years.

It doesn't end there—Android devices are also being targeted

as have Windows phones.

When I'm eliminating malware, people always ask me what could have caused it since they don't visit any 'out of the ordinary' sites, or download music, and they ask me if they should keep their kids off the computer.

I don't condone total banishment and feel education is the better way to go. There are some things you can do to make sure your computer has a better chance of staying healthy.

- Have both Antivirus and Antimalware software.
   One isn't often good enough.
- Perform regular scans.
   This takes time, yes, but is worth every minute.
- 3) Do your updates. You wouldn't believe how many computers we come across that are in desperate need of updates. Sure it is a pain, but its even more of a pain to get rid of malware. Install the updates, reboot your computer and go grab a coffee.
- Keep 3rd party software up to date. Some of the largest holes come in the form of old versions of software

- like Java. If your computer is telling you there is an update to install, do it.
- 5) Don't download music or movies. I know, I know most people do it, so,
- Scan those .rar and .zip files before you open them. Right clicking them will often give you the

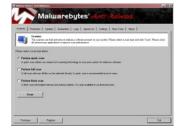

option to scan them with your antivirus or antimalware software.

- Don't run any .exe files you download from P2P sites. If the file doesn't end with .mp3 or .avi it isn't and running an installer is just bad news.
- 8) Call us. Our 30 point optimization looks after all these things for you.

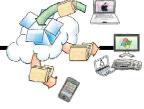

## Introduction to Dropbox

Dropbox is a combination of online service and software solution built for three things:

- 1. Making it easy for you to back up your files to an online storage and keep it in sync.
- 2. Making it easily available to you even if you are on a different computer i.e. When you go

back homefrom office.

3. Making it easy for you to share files with your friends and family or just with anybody.

So how does it work?

When you install the software, it will keep watch on a folder. Any files added will be instantly uploaded to your online account and

the process takes place in background. This means you don't have to wait for the upload to complete and for some reason if you need to get offline or shutdown your computer, you can do it because Dropbox will resume where it left as soon as you get online. Interested?

http://www.dropbox.com/